家庭用 Wi-Fi との接続方法

## ○はじめに

ご家庭で使っている SSID (ネットワーク名)と暗号化キー (パスワード) が必要です ①chromebook の画面右下にある Wi-Fi マークをタッチする

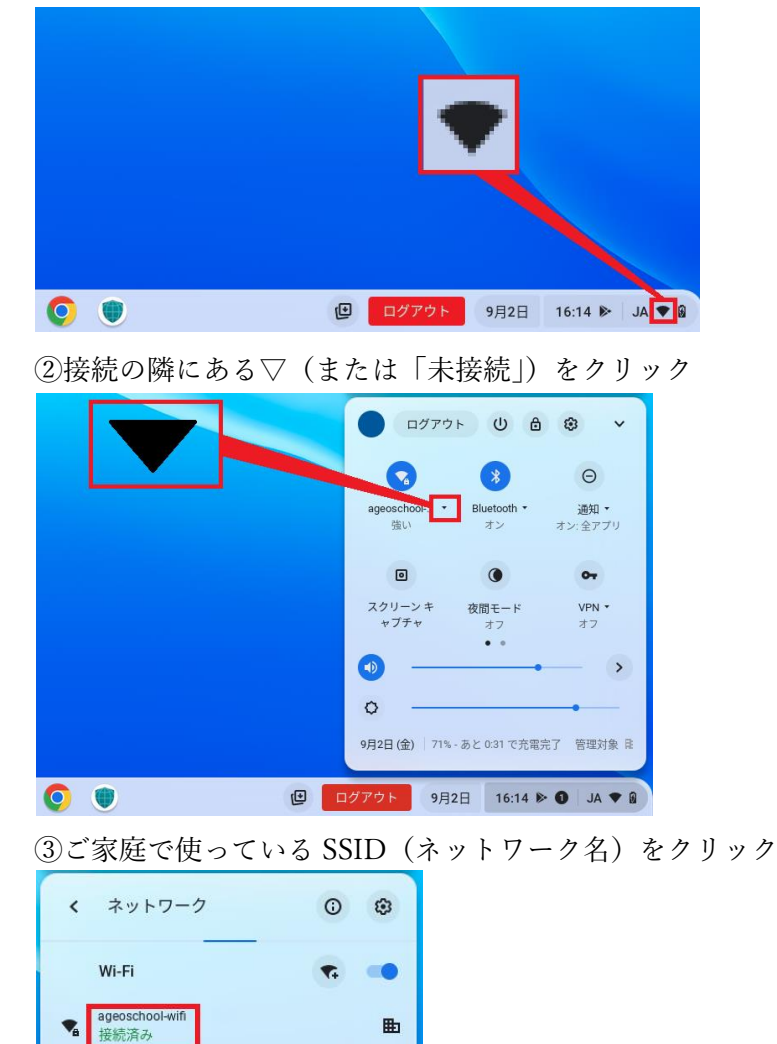

 $\blacksquare$ 

④暗号化キー(パスワード)を入力し、接続をクリックすると接続設定は終了です。

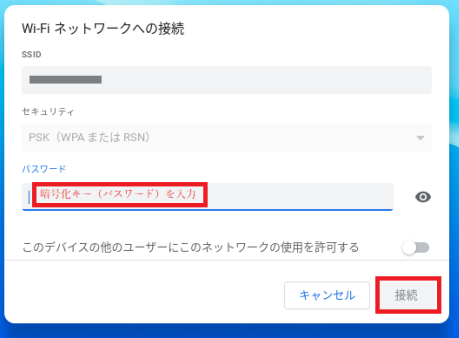

ログアウト 9月2日 16:14 ▶ JA ♥ 9

 $\mathbf{Q}_\mathbf{a}$  ageoschool-wifi

 $\mathbf{Q}_\mathbf{a}$  ageoschool-wifi